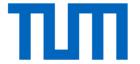

# Visualization and Interpretability

#### Visualization of ConvNets

- Visualization of Features
- Visualization of Activations
- Visualization of Gradients
- T-SNE Visualization
- DeepDream

•

Visualization is a great way for debugging!

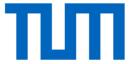

# Visualizing and understanding CNNs

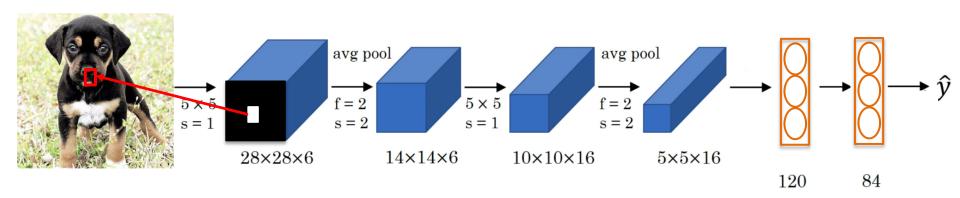

- Pick a unit in layer 1.
- Find the 9 image patches in your dataset that maximize the unit's activation.

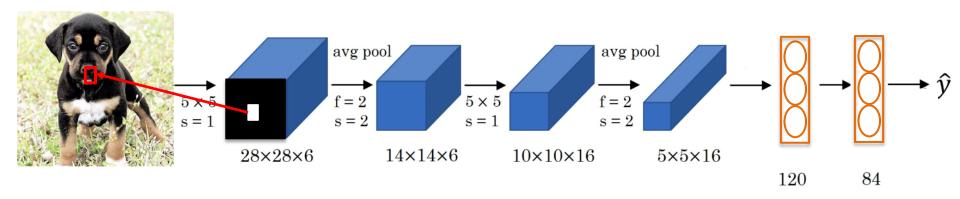

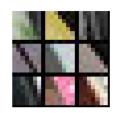

Feature map 1, layer 1, 9 image patches that provided the highest activation

Zeiler and Fergus. "Visualizing and understanding convolutional neural networks". ECCV 2014

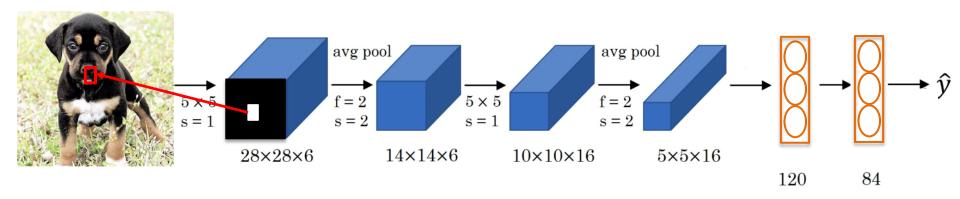

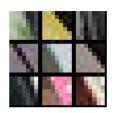

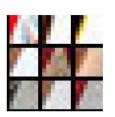

Feature map 2, layer 1, 9 image patches that provided the highest activation

Zeiler and Fergus. "Visualizing and understanding convolutional neural networks". ECCV 2014

Layer 1

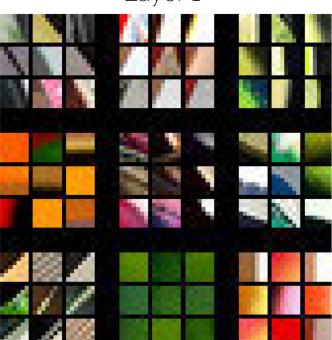

Layer 2

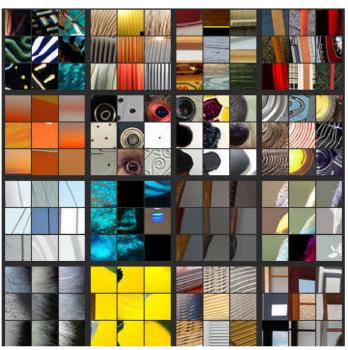

Zoom in, examples of Layer 2

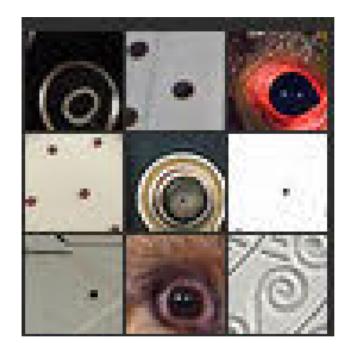

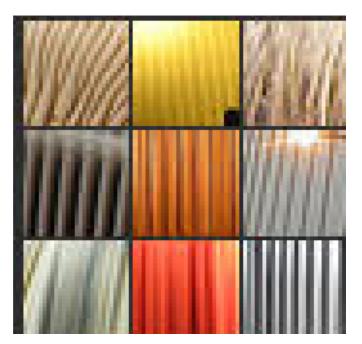

Zeiler and Fergus. "Visualizing and understanding convolutional neural networks". ECCV 2014

Zoom in, examples of Layer 5

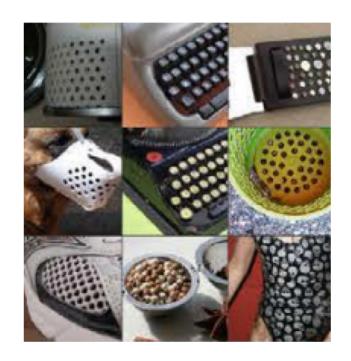

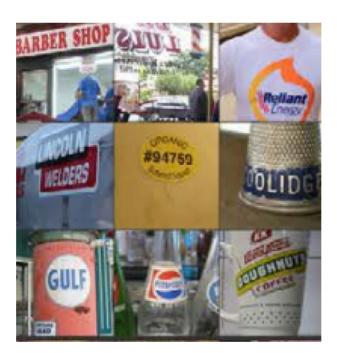

Zoom in, examples of Layer 5

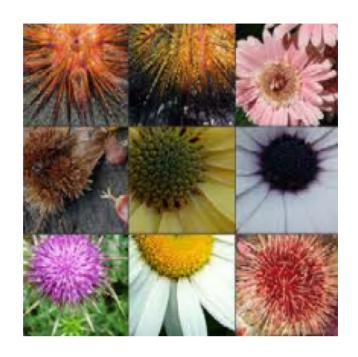

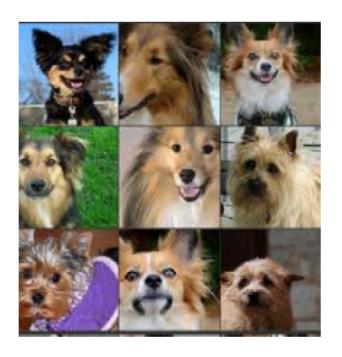

Zeiler and Fergus. "Visualizing and understanding convolutional neural networks". ECCV 2014

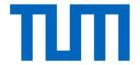

# Visualizing importance

 Block different parts of the image and see how the classification score changes

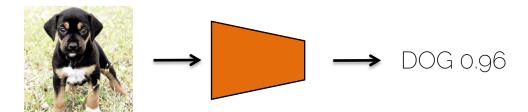

 Block different parts of the image and see how the classification score changes

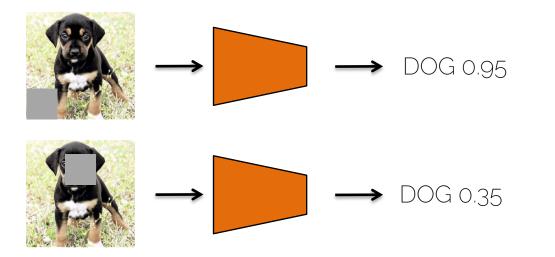

The face of the dog is more important for correct classification

 Create a map, where each pixel represents the classification probability if an occlusion square is placed in that region

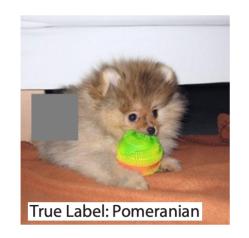

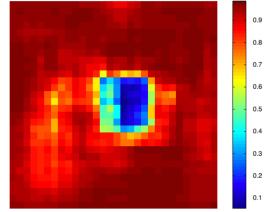

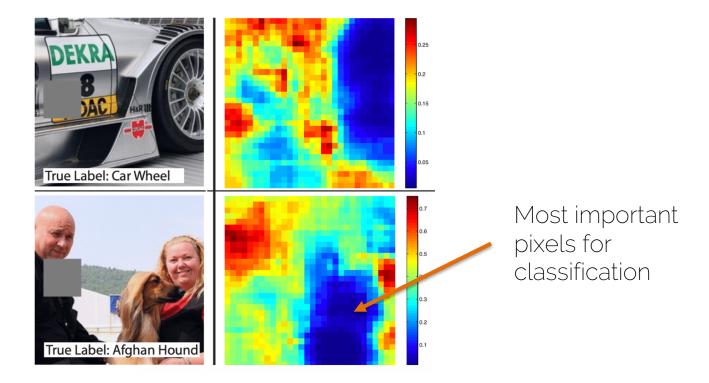

Zeiler and Fergus. "Visualizing and understanding convolutional neural networks". ECCV 2014

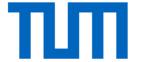

#### DeconvNet

Map activations back to the image space

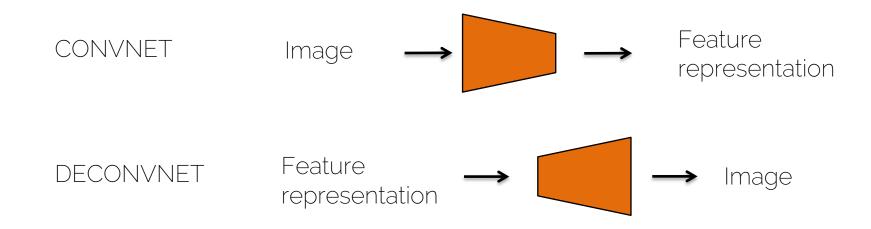

Use a DeconvNet to visualize a certain layer

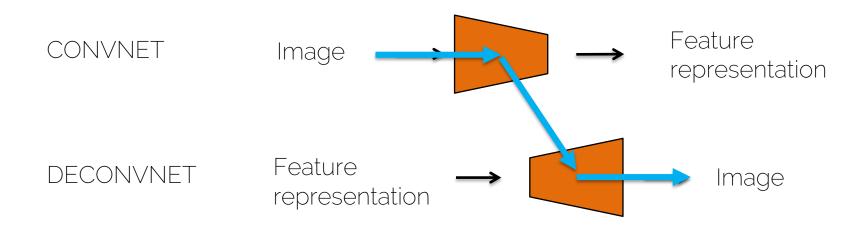

- Choose an input image
- Forward pass through the network.
- Observation: filter 15 of the 3<sup>rd</sup> layer is highly activated by this image
- Goal: visualize filter 15 of the 3<sup>rd</sup> layer
- Zero out all other filters
- Pass the layer through the DeconvNet

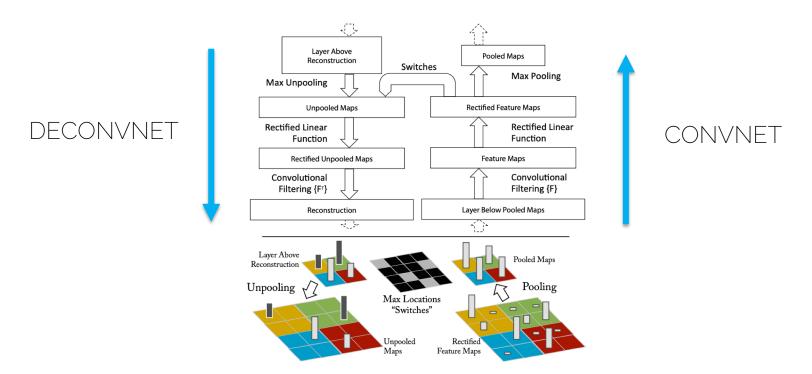

Zeiler and Fergus. "Visualizing and understanding convolutional neural networks". ECCV 2014

Unpooling

Keep the locations where the max came from

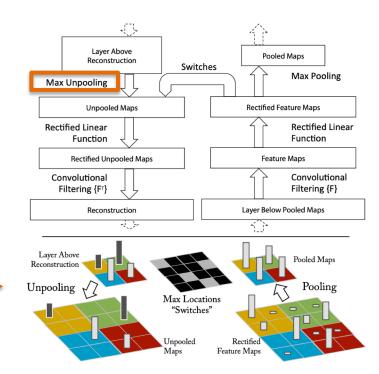

ReLU: you
are still
interested in
having
positive
features for
visualization

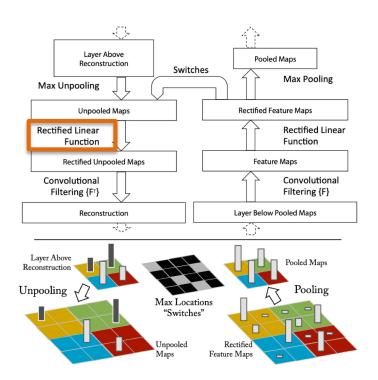

 Deconvolution operation

 In practice we convolve with the transpose of the learned filter

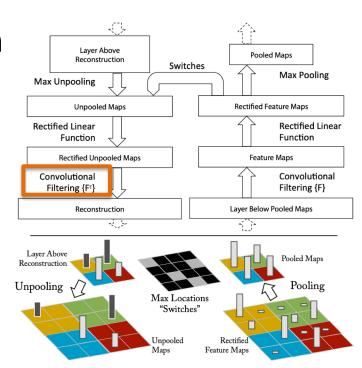

You want to find out what inputs influenced your outputs and how much

Blackboard!

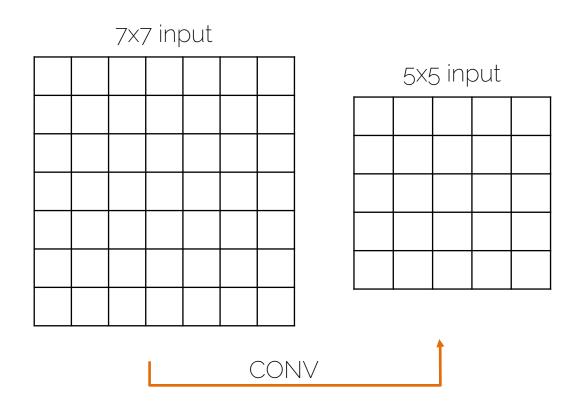

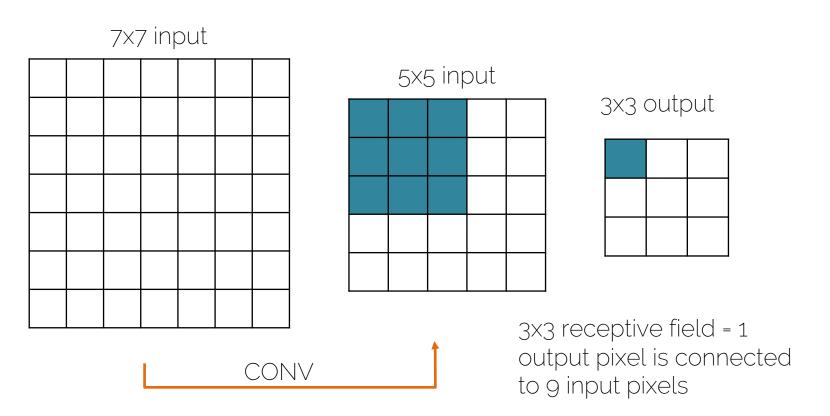

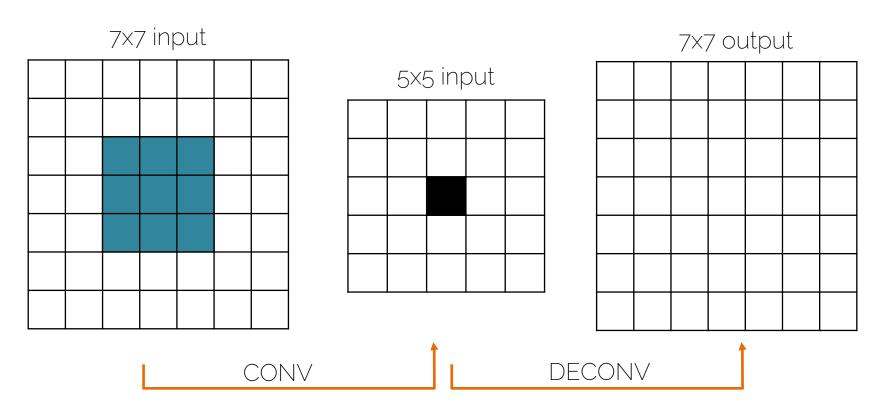

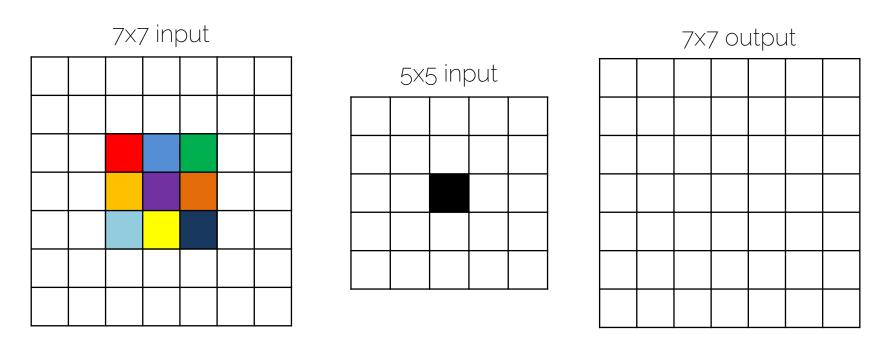

Each input pixel had a different contribution to the black output pixel

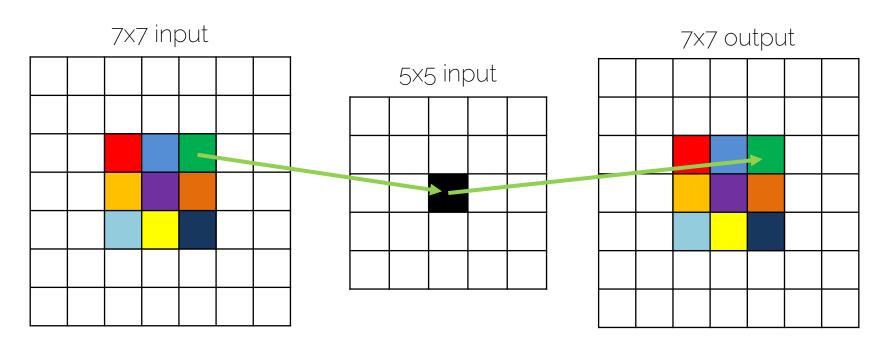

Goal: keep the contribution when we reconstruct the input (the contribution = weights)

CONV 3x3 kernel

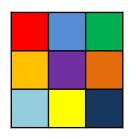

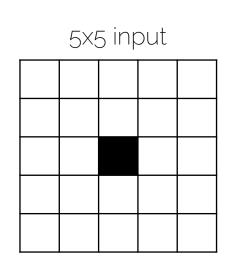

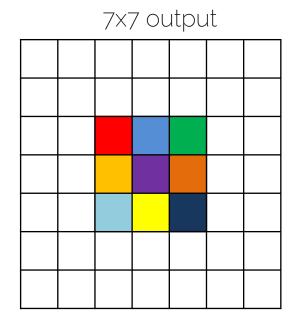

Goal: keep the contribution when we reconstruct the input (the contribution = weights)

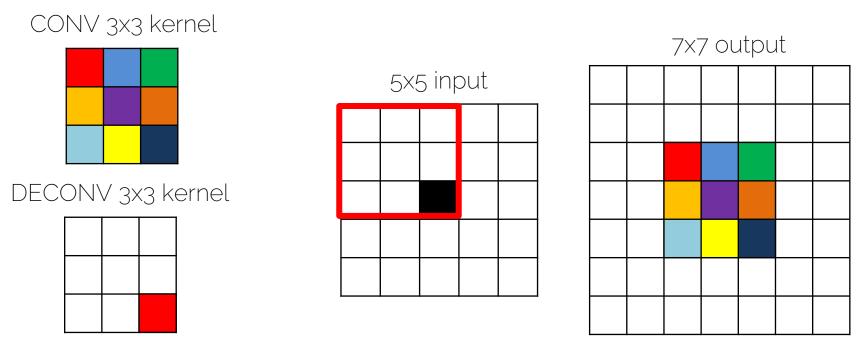

I want to express DECONV still as a convolution operation. To obtain the red pixel, where do I place the filter?

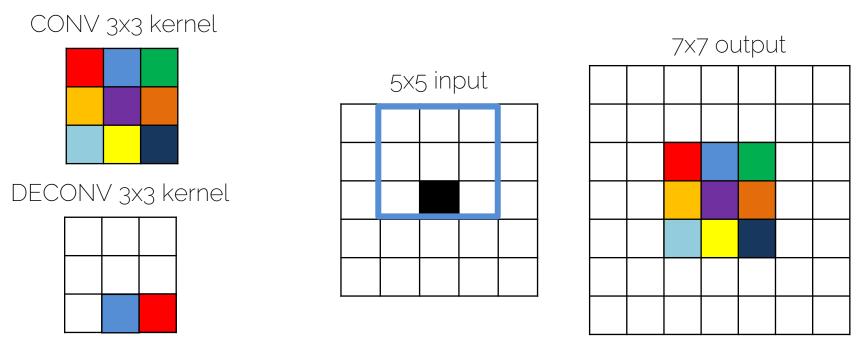

I want to express DECONV still as a convolution operation. To obtain the blue pixel, where do I place the filter?

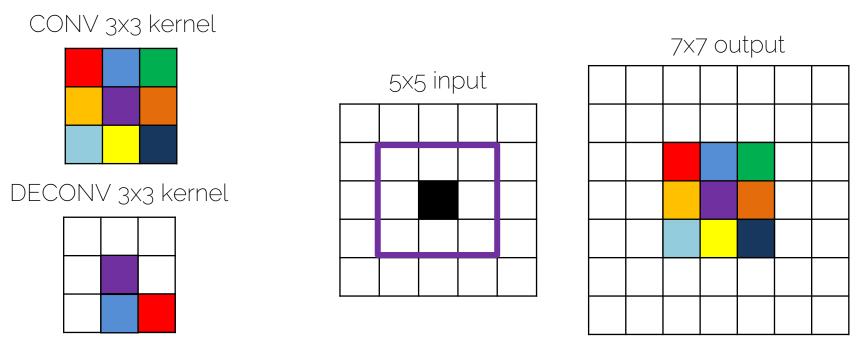

I want to express DECONV still as a convolution operation. To obtain the purple pixel, where do I place the filter?

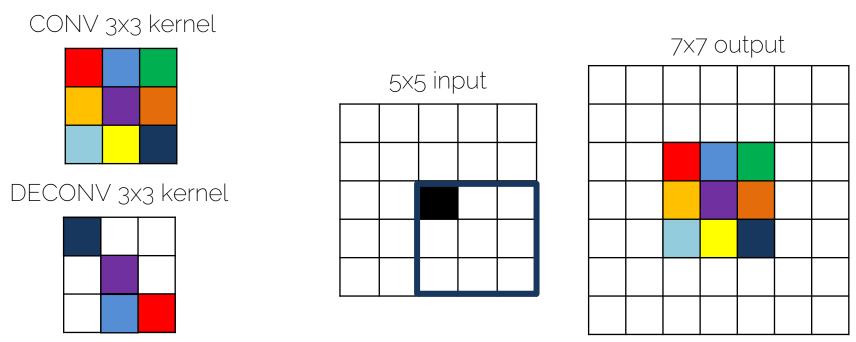

I want to express DECONV still as a convolution operation. To obtain the dark blue pixel, where do I place the filter?

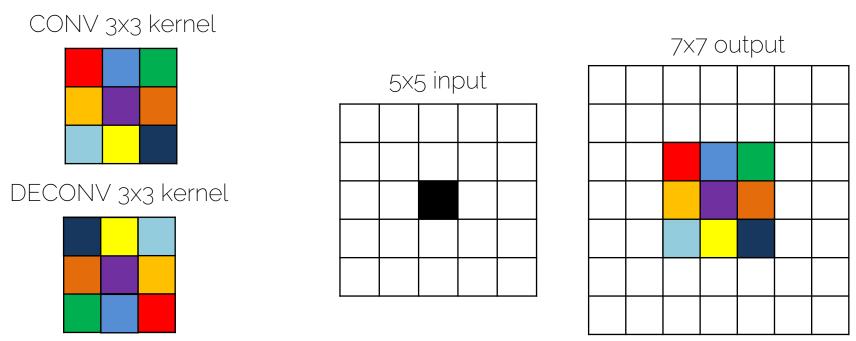

We obtain the transposed filter! We just convolve the 5x5 input with the transposed filter and obtain the "deconvolved" output.

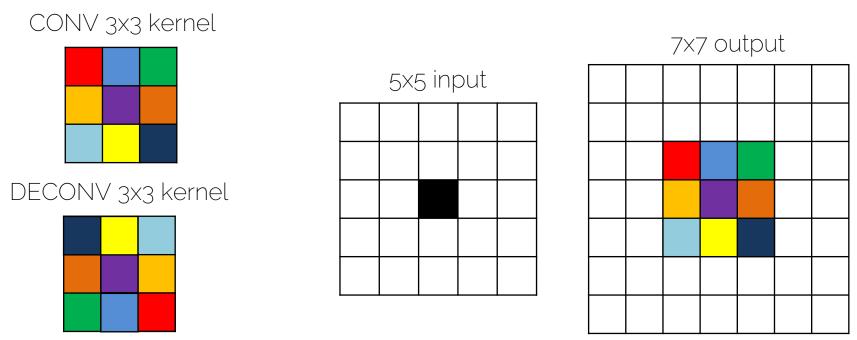

We obtain the transposed filter! We just convolve the 5x5 input with the transposed filter and obtain the "deconvolved" output.

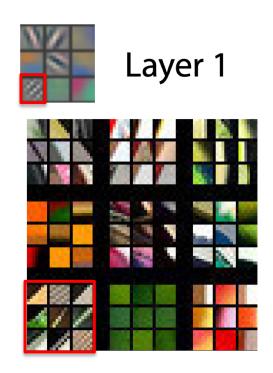

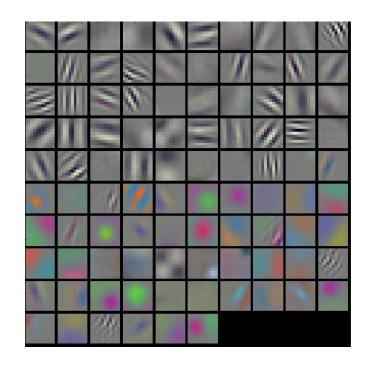

Zeiler and Fergus. "Visualizing and understanding convolutional neural networks". ECCV 2014

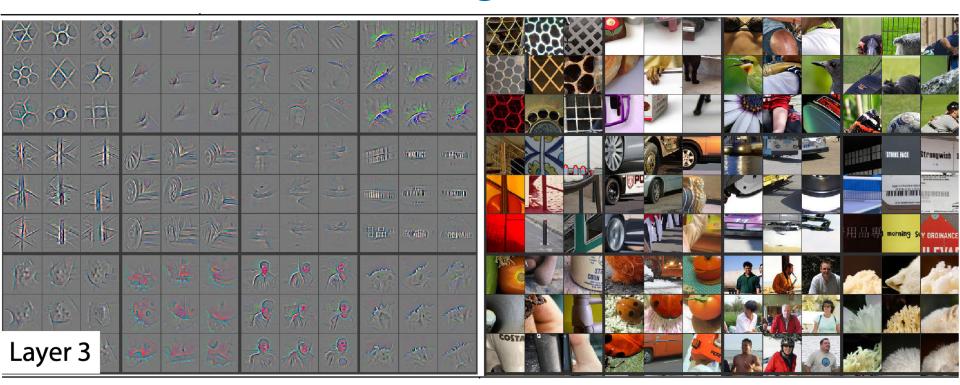

Zeiler and Fergus. "Visualizing and understanding convolutional neural networks". ECCV 2014

# Visualizing features: evolution

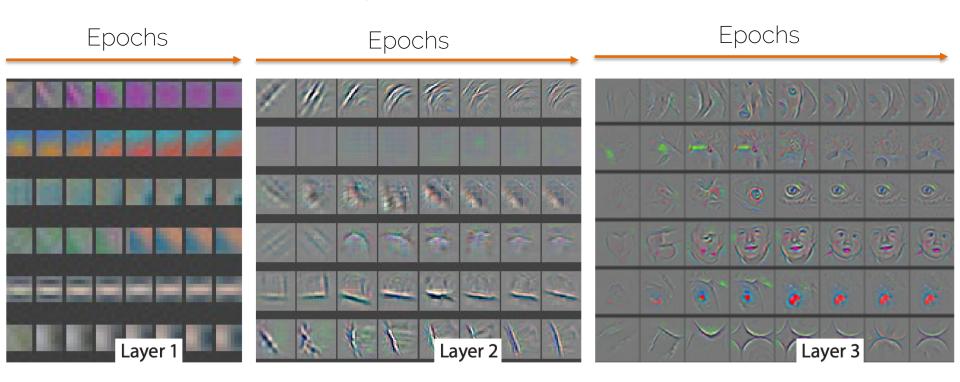

Zeiler and Fergus. "Visualizing and understanding convolutional neural networks". ECCV 2014

# Other ways of inverting ReLU

More info at: Springenberg et al. "Striving for simplicity: the all convolutional net". ICLR Workshop 2015

https://arxiv.org/pdf/1412.6806.pdf

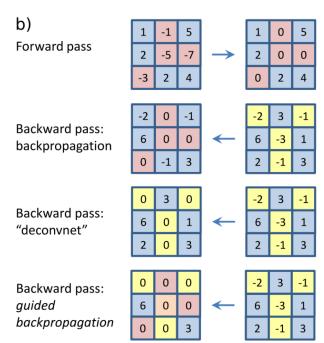

Observations on AlexNet

• 1. First layer is a mix of low and high frequency information, no mid-frequencies are covered

• Solution: Change from 11x11 to 7x7

11×11

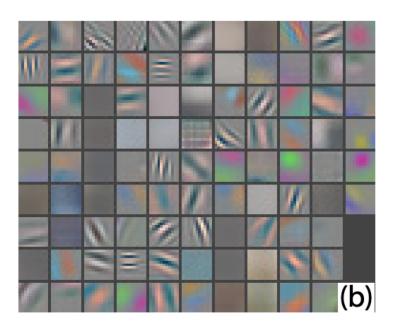

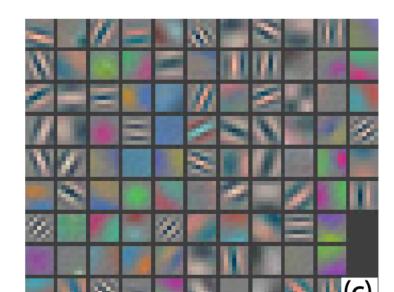

7x7

Observations on AlexNet

 2. Aliasing artifacts in the 2nd layer caused by the large stride

• Solution: stride 4 changed to stride 2

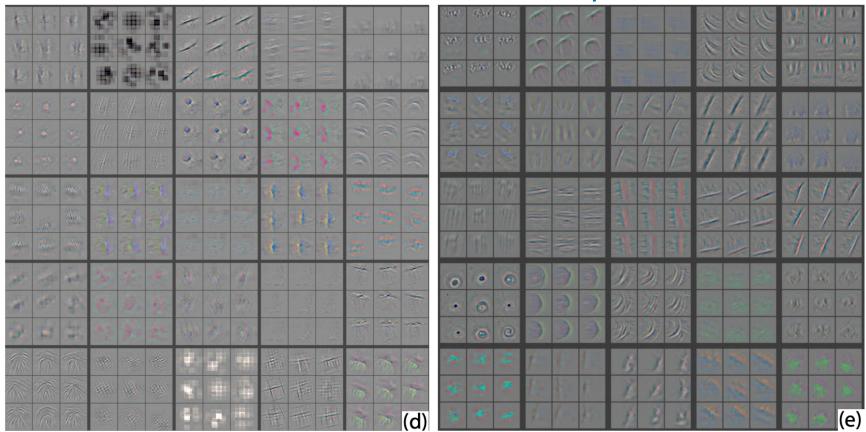

The best part: classification score improved by 2%!

Actively use visualization to debug your CNNs

 1. DeconvNet: finding the parts of the image that the filter responds to

 2. Gradient ascent: generate a synthetic image that maximally activates a filter

Simonyan et al. "Deep inside convolutional networks: visualizing image classification models and saliency maps". ICLR Workshop 2014

Want to find an image that maximizes the score for a particular class

$$\arg\max_{I} S_c(I) + \lambda ||I||_2^2$$

• The score is taken before the softmax layer. Direct output of the Fully Connected layer.

L2 norm to avoid only a few very large pixels

Simonyan et al. "Deep inside convolutional networks: visualizing image classification models and saliency maps". ICLR Workshop 2014

- 1. Get a trained CNN (mean of the training images was subtracted to all images)
- 2. Pass a zero image through the CNN

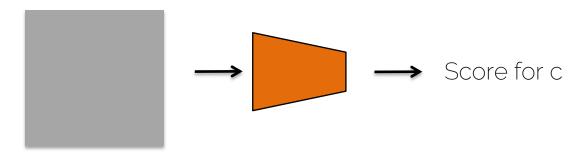

 3. Maximize the score → use gradient ascent and backpropagation

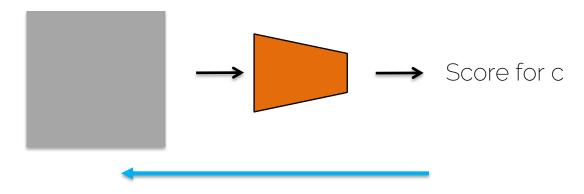

• 4. Make a small update on the image

- 5. Repeat
- 6. Visualize by adding the training mean image

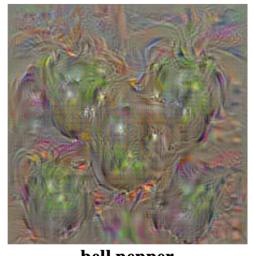

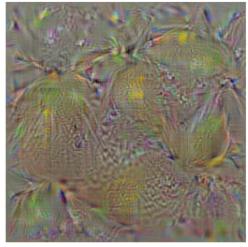

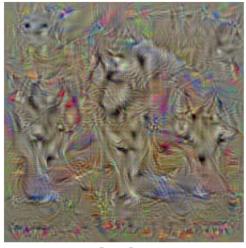

bell pepper

lemon

husky

Improve visualization with a better regularization

$$\arg\max_{I} S_c(I) + \lambda ||I||_2^2$$

 Propose different regularizations: using a gaussian blur on the image, clipping pixels with small value to 0, clipping gradients with small value to zero

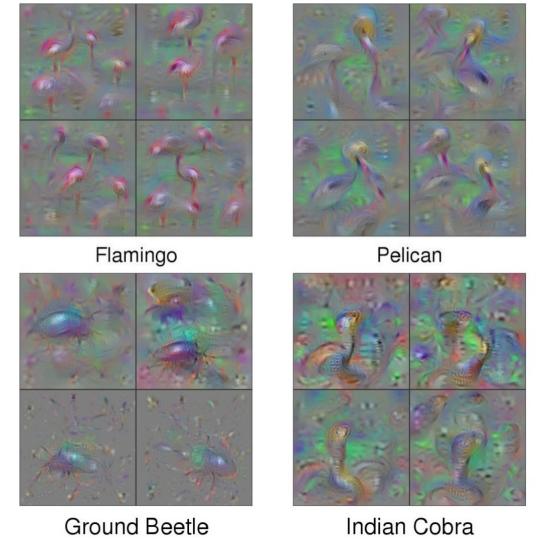

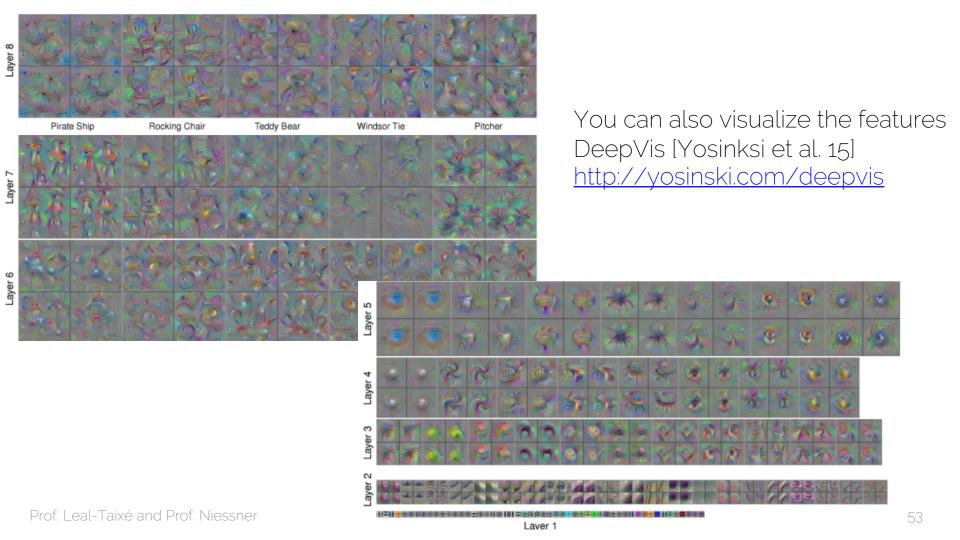

Until now: Synthesize an image to maximize a specific feature

 Now: Amplify the feature activations at some layer in the network

- 1. Feed an image to a network
- 2. Choose a layer and ask the network to enhance whatever was detected → If you see dogs, show me more dogs!

- 1. Forward pass of the image up to layer L
- 2. Set the gradient of the layer = activations
  - Large activations for the dog filter will create large gradients
  - The image will be changed to "show more dogs"
- 3. Backpropagate
- 4. Update the image

• Low layers: basic features

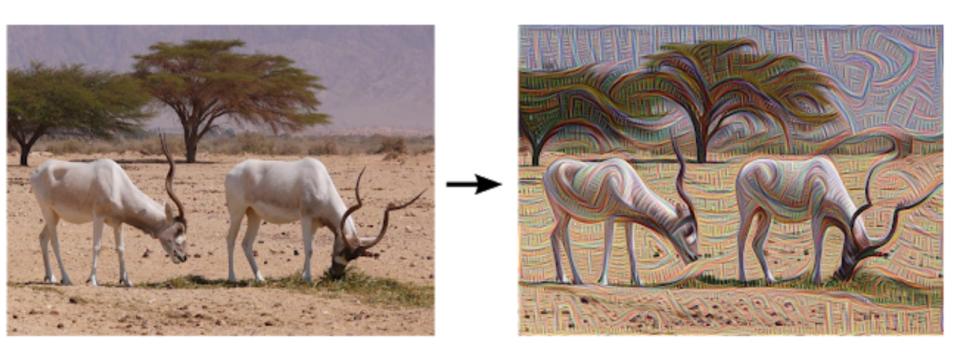

Deep layers: we start to see whole objects

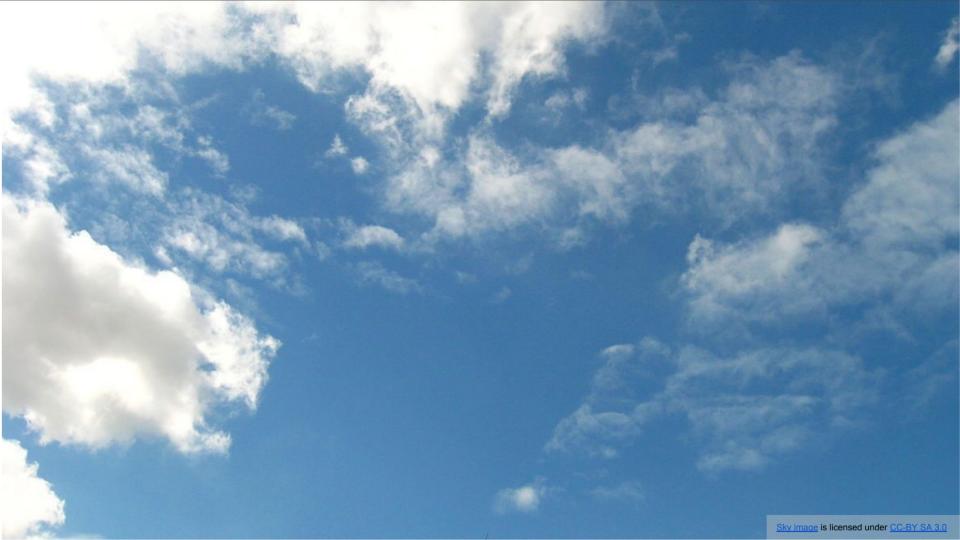

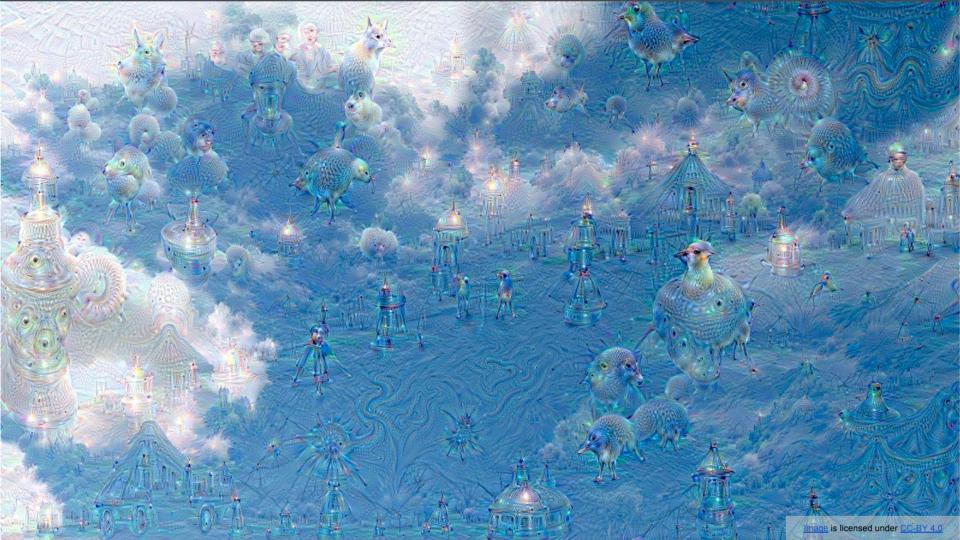

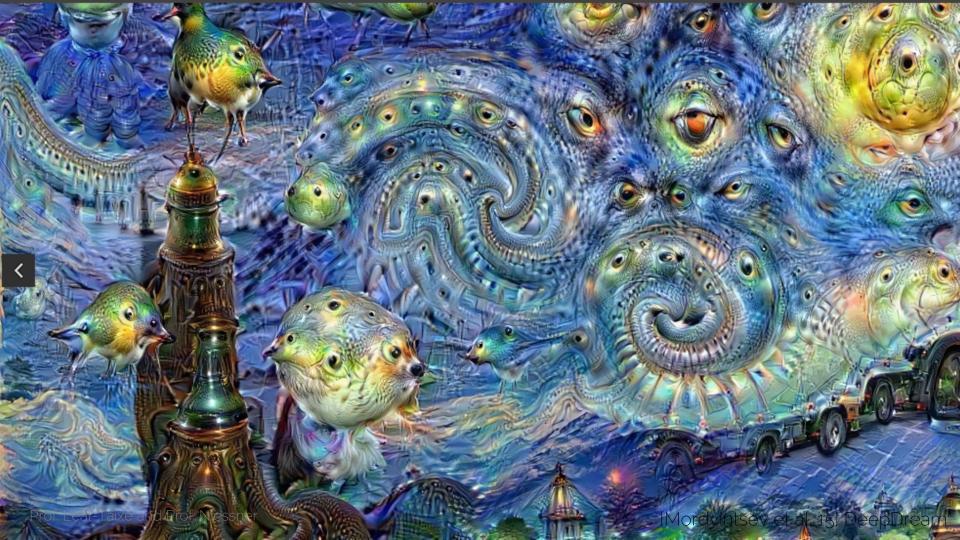

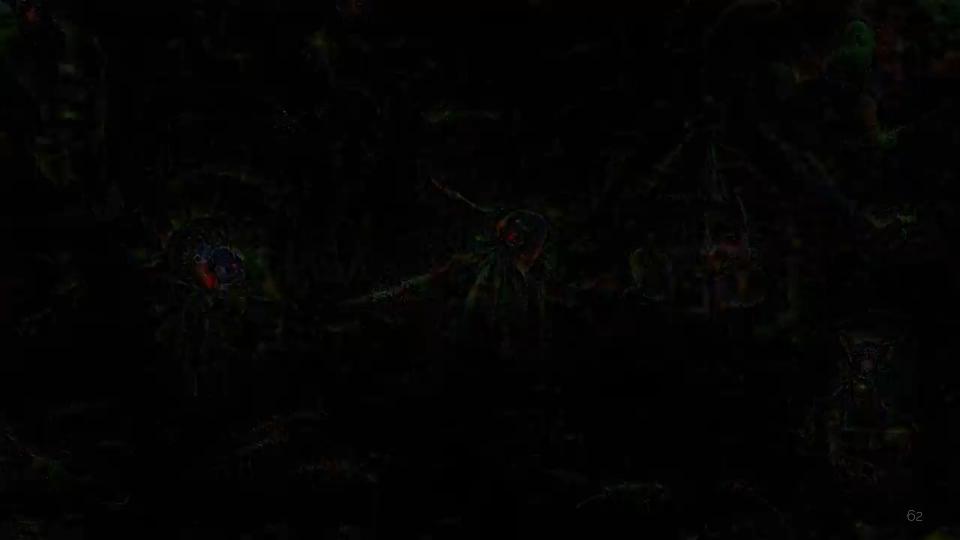

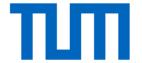

# t-SNE

#### Intuition

 We want to visualize the last FC layer of AlexNet which dimension 4096

 We do a forward pass of all the images and get their 4096 representations

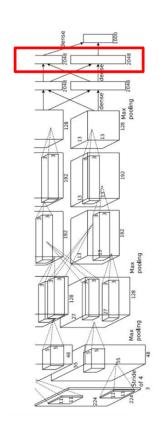

#### Intuition

Nearest neighbor visualization

Test image L2 Nearest neighbors in <u>feature</u> space

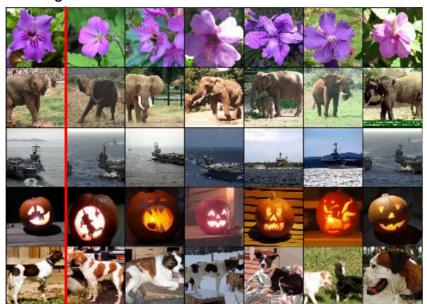

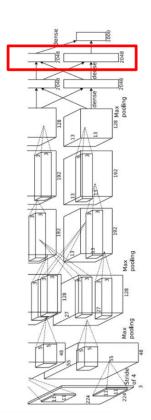

#### Intuition

 How can I visualize these clusters in feature space?

 Map high-dimensional embedding to 2D map which preserves the pairwise distance of the points

This mapping is done by t-SNE

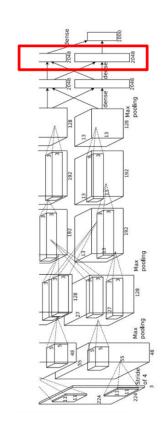

#### t-SNE Visualization: MNIST

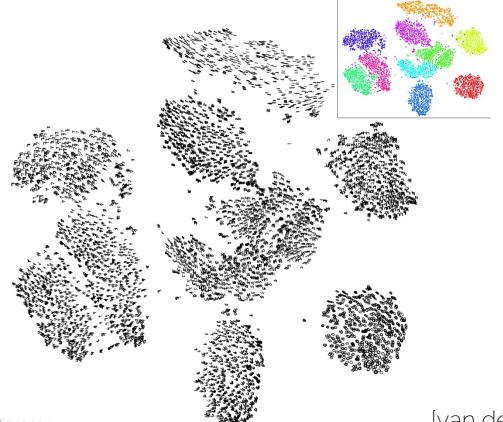

[van der Maaten et al.] t-SNE

t-SNE Visualization: ImageNet

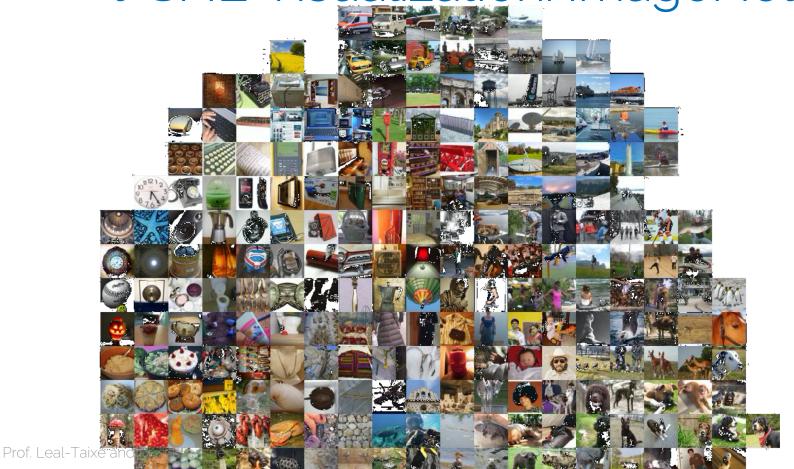

#### t-SNE Visualization: ShapeNet

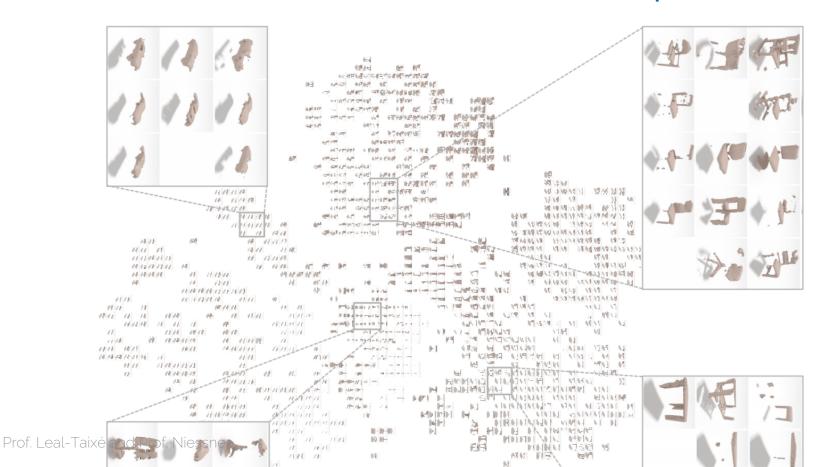

## When is t-SNE worth using?

You can use it to debug your network

 Good for visualizing the clusters created by a Siamese network

#### More visualizations

 Saliency visualization: Simonyan et al. "Deep inside convolutional networks: visualizing image classification models and saliency maps". ICLR Workshop 2014

Grad-CAM: Why did you say that? Visual Explanations
from Deep Networks via Gradient-based Localization
Ramprasaath R. Selvaraju, Abhishek Das, Ramakrishna
Vedantam, Michael Cogswell, Devi Parikh, Dhruv Batra

#### Next lecture

• Next lecture on Monday - Autoencoders

Make sure you are working on your projects!